## **Инструкция по работе с СДО для учеников** Адрес СДО:<http://do2.rcokoit.ru/>

Функции пользователя СДО с правами «ученик»:

- возможность записи на курс к учителю;
- выполнение заданий на уроке.
- 1. Вход в систему

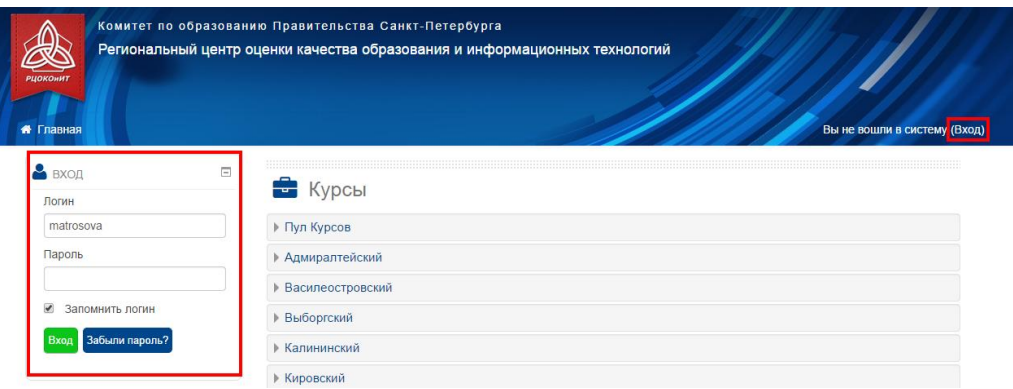

Вход в систему осуществляется с помощью логина, который был выдан школьным администратором.

При первом входе в систему паролем является полная дата рождения с ведущими нулями без точек, пробелов и других разъединяющих знаков (например: 09081996)

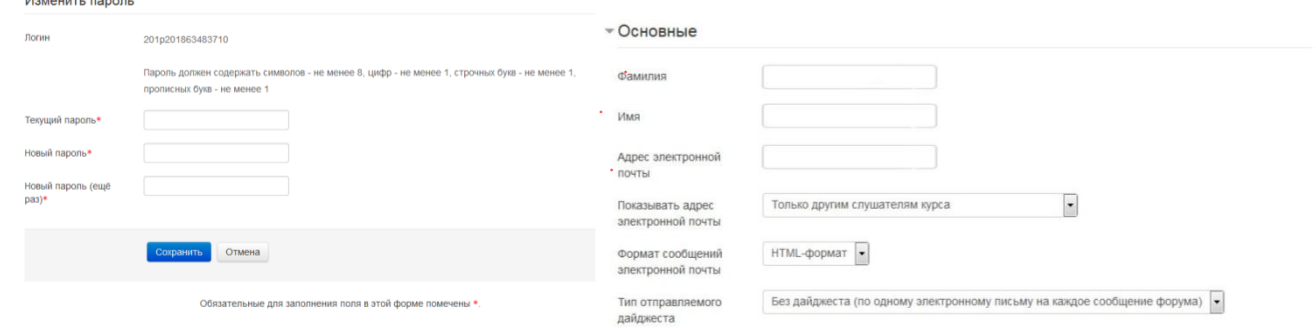

Также, при первом входе система запросит у вас изменение персональных данных: пароля (левый скриншот), ФИО и адрес **личной** электронной почты (правый скриншот).

**ВНИМАНИЕ!** Система не гарантирует отправку сообщений на почтовый сервер Mail.Ru.

## 2. Запись на курс учителя

Запись на курс может быть осуществлена любым из двух способов:

 получить ссылку на курс учителя (например, письмом, в Скайпе). Ученик проходит по ссылке и действует согласно инструкциям на экране (записывается на курс).

 найти курс учителя в категории своей школы. Далее необходимо следовать инструкциям системы (записаться на курс).

**ВНИМАНИЕ!** В случае крайней необходимости школьный администратор Портала может произвести принудительную запись учащегося на курс учителя.

## 3. Отправка запроса и запись на курс

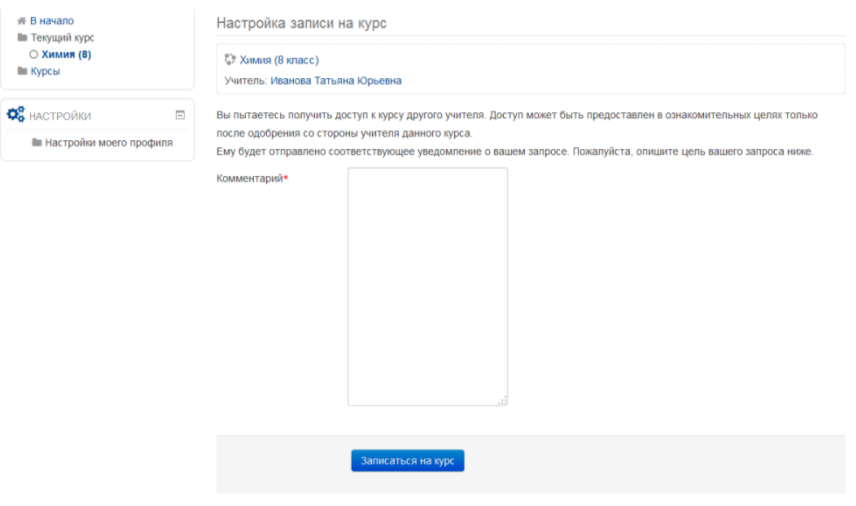

Обязательные для заполнения поля в этой форме помечены \*

Для записи на курс необходимо в поле «Комментарий» вписать цель запроса (например, «Хочу учиться на вашем курсе») и нажать на кнопку «Записаться на курс».

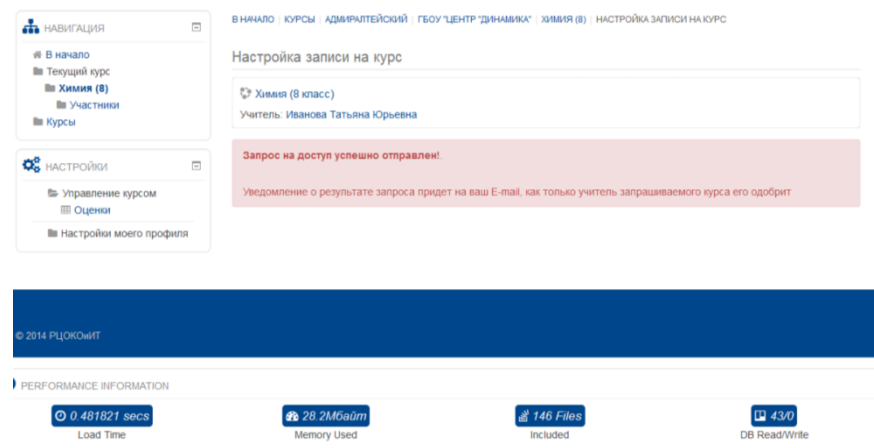

Система выведет сообщение, что запрос на курс отправлен.

После того, как учитель курса подтвердит запроса, вы можете начать работать с курсом.